| I'm not robot |           |
|---------------|-----------|
|               | reCAPTCHA |

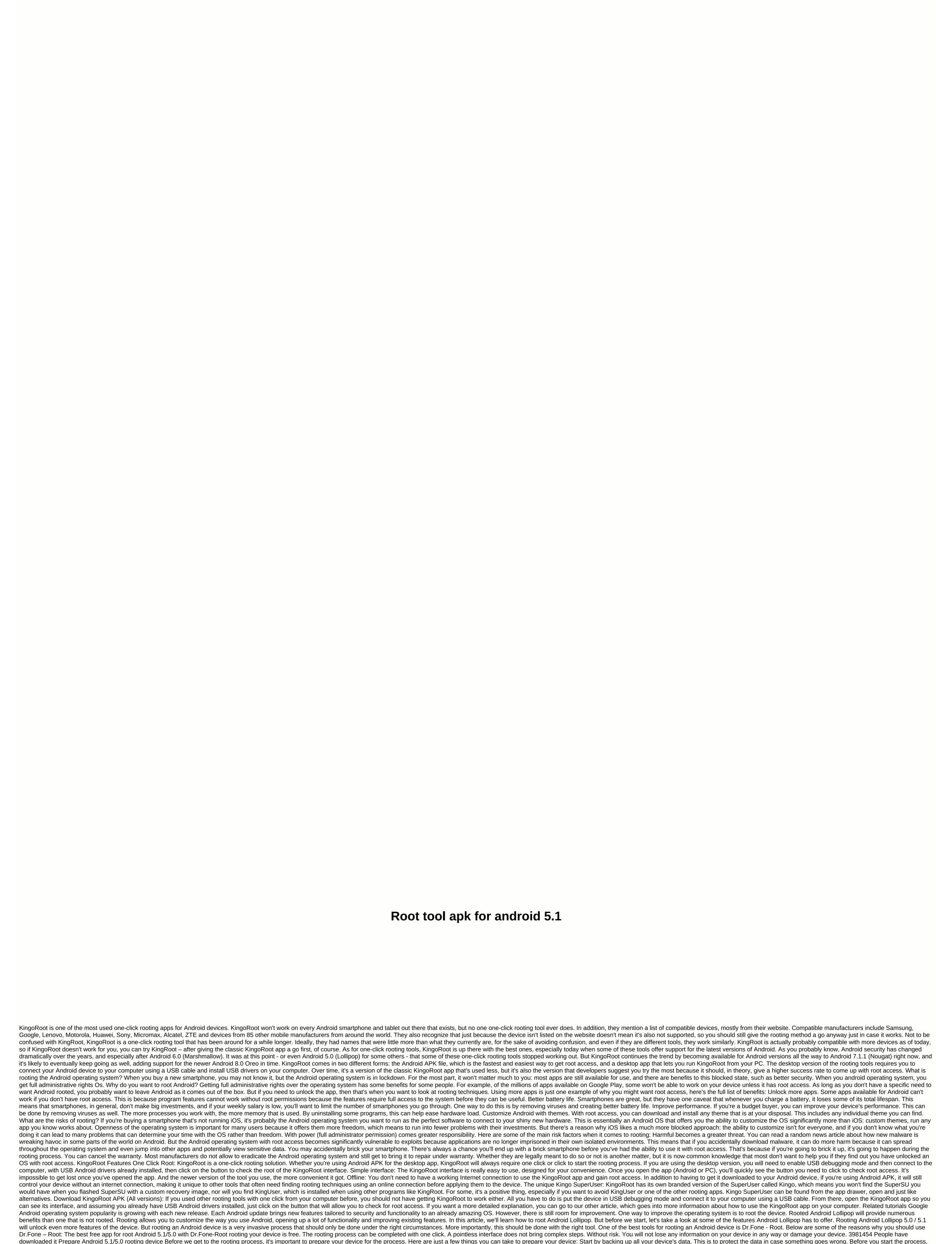

make sure the battery is charged at least 80%. You don't want the process interrupted before the device can be rooted. Before you can control your choice. Turn off the antivirus feature on your PC to make sure it doesn't interfere with the process. Step by step guide to download and install Dr.Fone-Root on your computer and then these very simple steps to root Android Lollipop (5.1/5.0): Run the program on your computer and then from the tools in the main window, window, on Root. Connect your Android device to your computer using a USB cable. You'll need to turn on USB debugging if you haven't already. Just click OK on the message that appears on your device. After Dr.Fone-Root recognizes the device, click Start to continue. It will start looking for the best way to control your device. To continue, click Confirm on your device. Your device will be successfully rooted within minutes and now you are ready to reap all the benefits of getting root access. Video guide: How to root

Android 5.1 / 5.0 Start downloading